Passo a passo

# Alteração do percentual de renda mensal no site

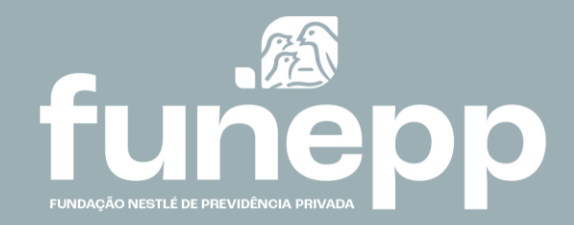

### Alteração do percentual de renda mensal

Caro aposentado de renda financeira,

[Chegou o momento de rever e, se desejar, alterar o valor do seu benefício mensal em nosso site, na](https://funepp.participante.com.br/logon)  [Área do Participante.](https://funepp.participante.com.br/logon)

O novo valor do benefício escolhido, entre o mínimo 0% e o máximo de 1,5%, será válido no mês subsequente à esta campanha.

Os aposentados que optarem pelo não recebimento (0%) poderão alterar a sua opção a qualquer momento.

• [Clique aqui](https://funepp.participante.com.br/logon) para acessar a Área do Participante e escolher o seu percentual de renda

Para mais informações do seu plano, acesse o material explicativo e o regulamento disponíveis em nosso site [www.funepp.com.br](http://www.funepp.com.br/)

Na Área do Participante faço o login com o seu CPF e senha e siga as instruções abaixo:

Na caixa Campanha clique no link "**Alteração de Opção de Renda**"

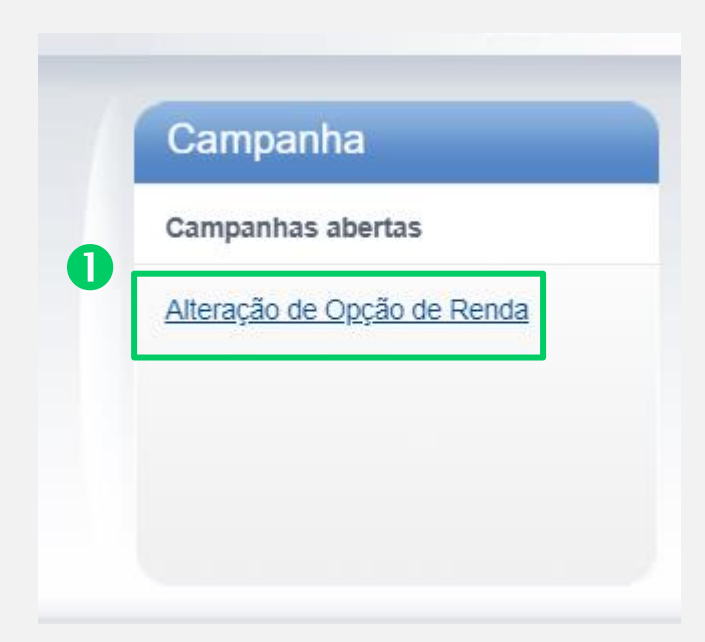

### Leia a introdução e clique em **Continuar**

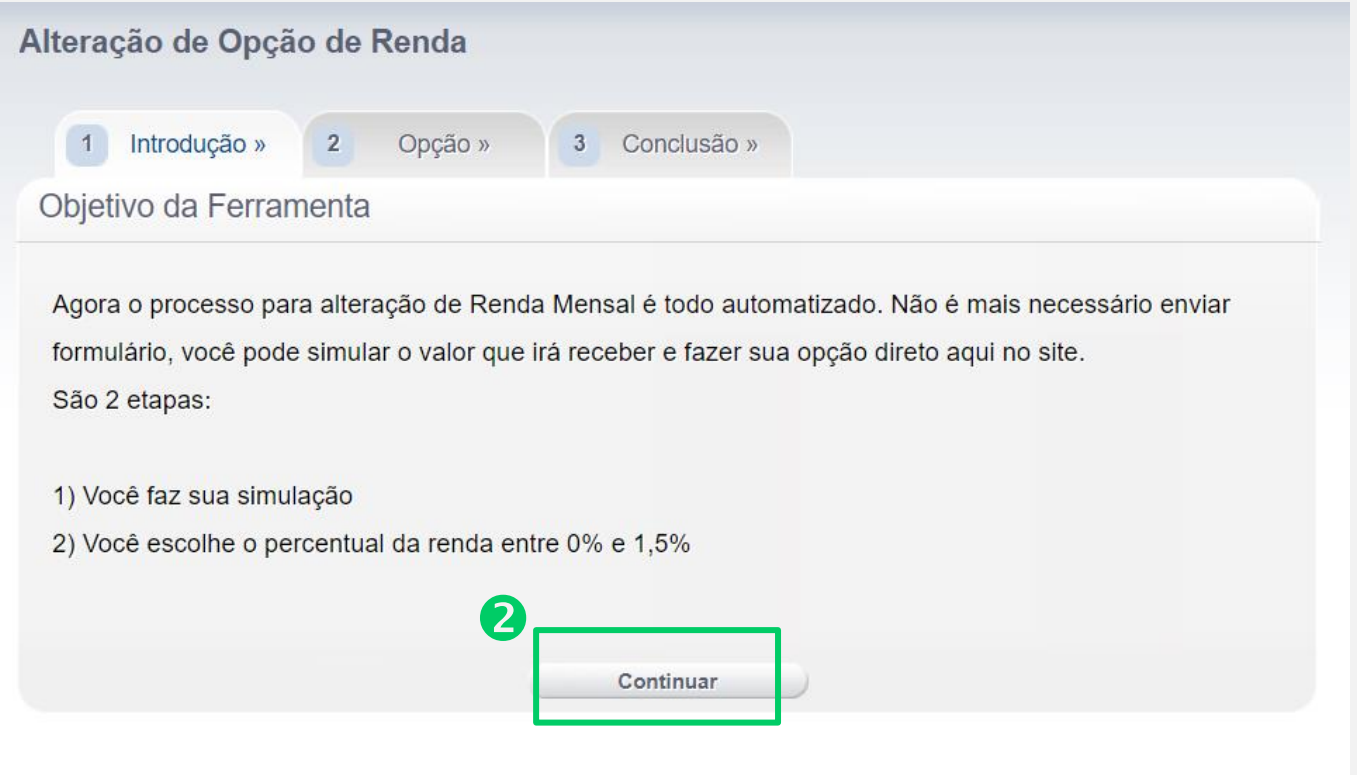

- Faça a simulação do seu benefício no campo **Percentual**
- Clique no botão **Optar** para efetivar a sua escolha

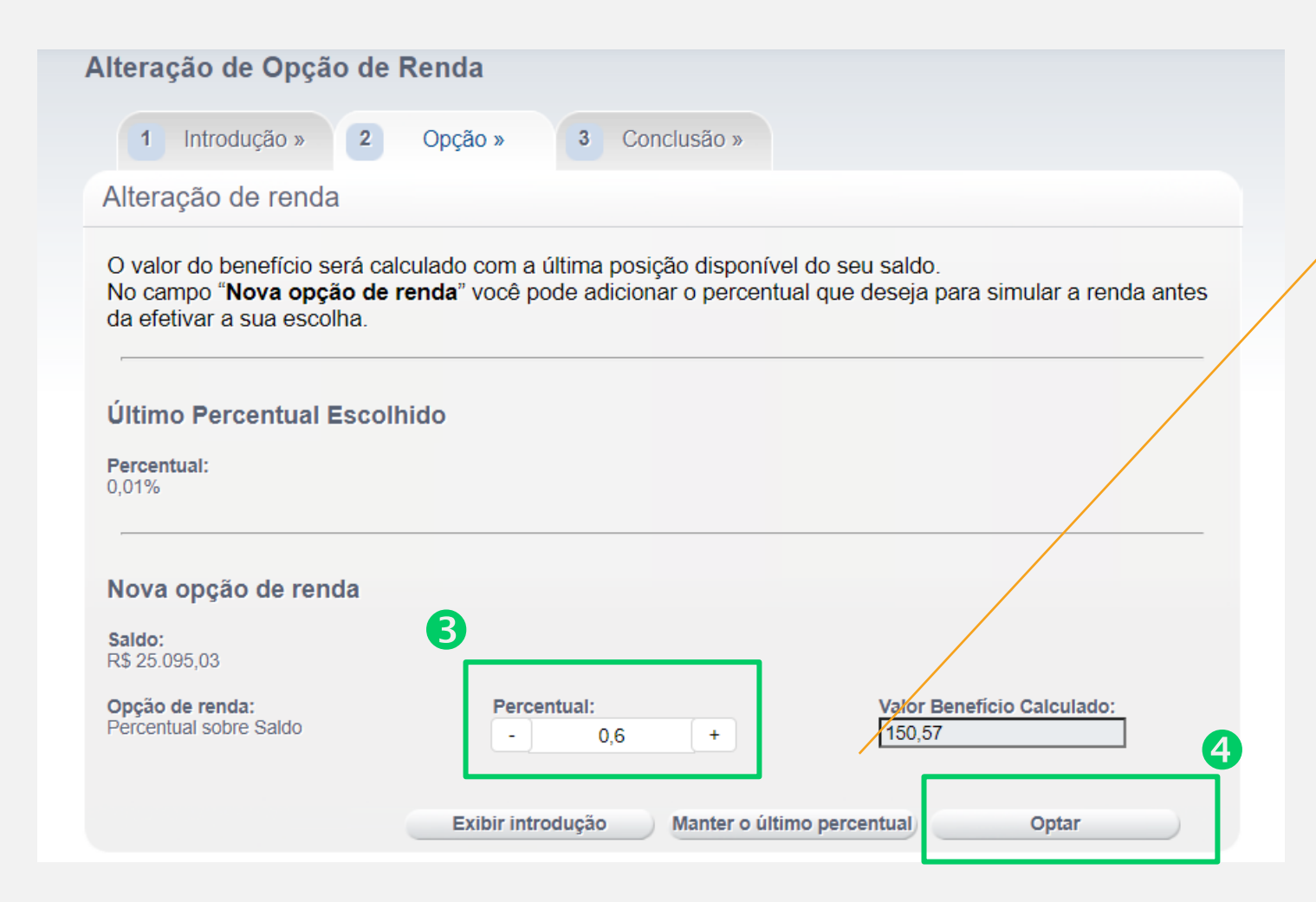

**ATENÇÃO: ao optar por** 

**"Manter o último percentual", o benefício terá o valor ajustado, pois será recalculado com base no último saldo disponível demonstrado na tela.**

#### **Para janela de opção de Junho**,

caso não queria alterar o seu benefício mensal, basta não efetuar a escolha no site.

#### **Para janela de opção de Dezembro**,

o valor obrigatoriamente será recalculado, mesmo que não haja opção, sendo utilizado assim o último percentual escolhido para cálculo.

### **Sua nova opção de renda foi concluída**.

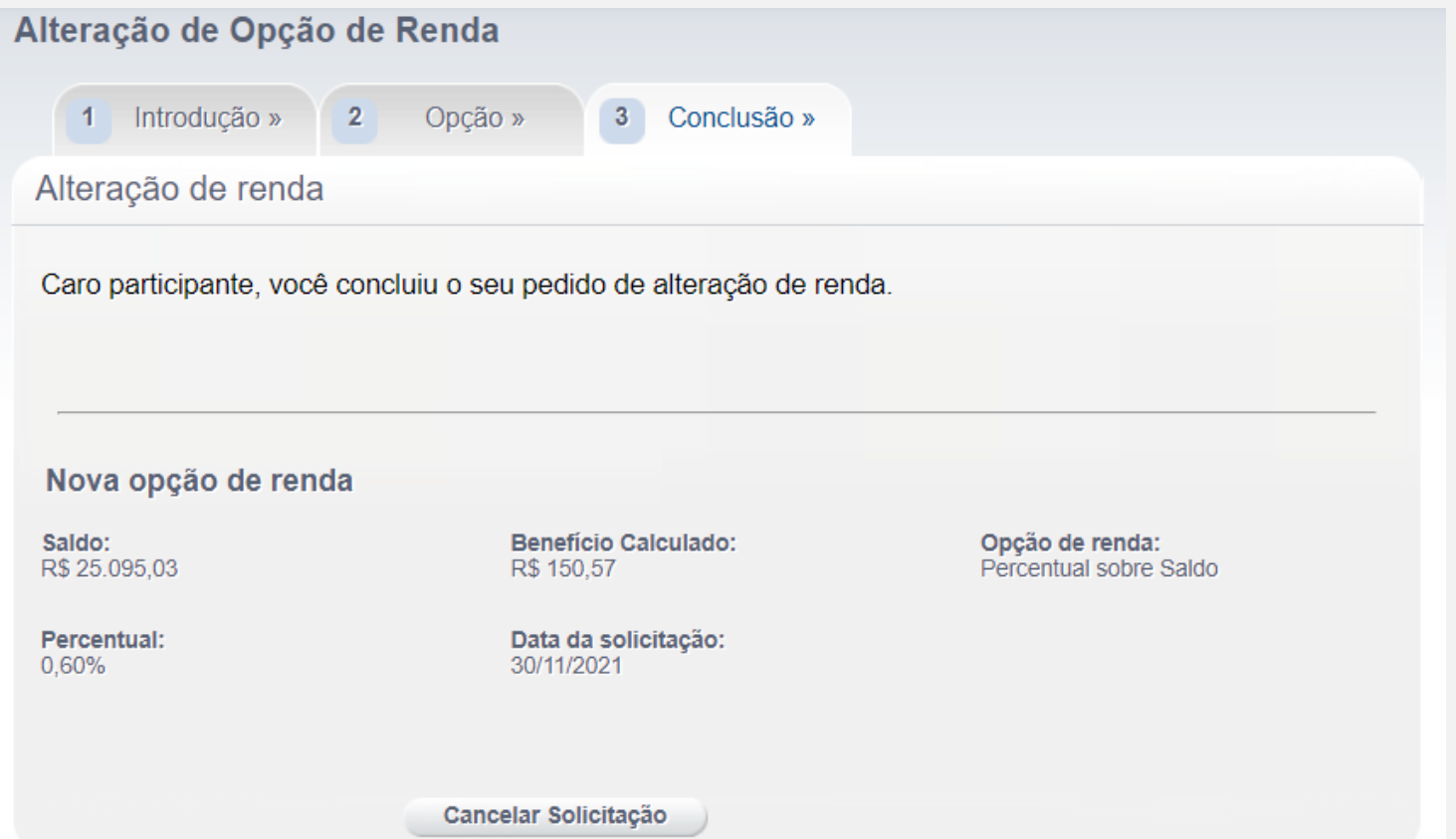

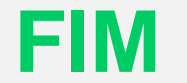

## **FUNEPP**

**[www.funepp.com.br](http://www.funepp.com.br/) [funepp.contato@br.nestle.com](mailto:funepp.contato@br.nestle.com) 0800 5102 184 - opção 2**

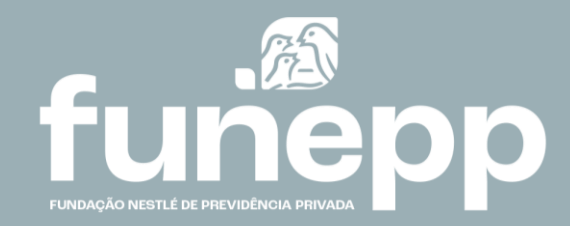